# **Neue Navigationsebene einfügen**

# **Seitenstruktur und Sitemap-Editor**

Die Seiten werden mit dem Sitemap-Editor verwaltet und in der "Sitemap" angezeigt.

Die Anordnung ist vergleichbar den *Ordnern* in einem Dateiverzeichnis, *mit/ohne Unterordner*.

Der oberste Ordner (im Bild: *OpenCMS-Anleitung: Mercury-Template*) enthält **Seiten E** (z.B. *Sytemüberblick*) und **Navigationsebenen** [[z.B. *Inhaltselemente*) auf der "1. Navigationsebene".

Standardmäßig bilden Navigationsebenen einen Ordner; wobei die Navigationsebene keinen "Inhalt" hat, sondern beim Anklicken direkt die erste Seite im Ordner anzeigt (Redirect).

**Seiten** können bilden automatisch einen **Ordner**, wenn eine weitere **Seite** darunter erstellt wird.

**Ordner** haben einen Schalter vor dem Symbol:  $\boxplus$  = Ordner zugeklappt;  $\boxdot$  = Ordner geöffnet, und zeigen aufgeklappt die **nächste Navigationsebene**.

## $\bullet$  Sitemap-Editor aufrufen

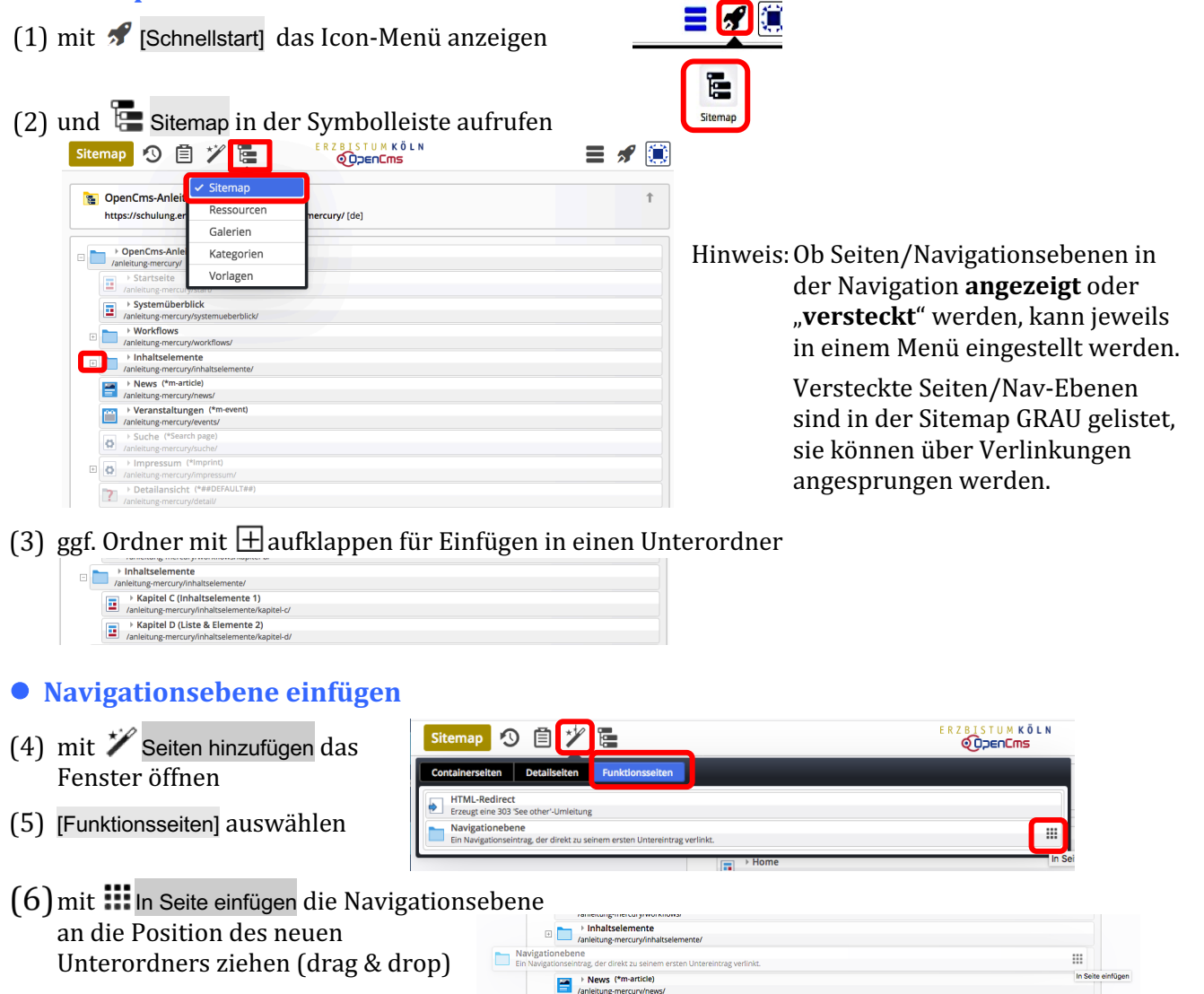

**den Arbeitstitel** *page* **durch den Namen der Navigationsebene ersetzen**<br>Anleitung-mercury/neue-ebene/

### (8) mit [Enter] den Namen speichern

ercury/page

page

Achtung: Die Navigationsebene ist angelegt, aber es **existiert noch kein Ordner** (das Symbol fehlt!). Daher bitte **sofort** in der neuen Navigationsebene über  $\equiv$  eine **Seite** erstellen (vgl. B.12)!